### **หลักสูตร สถิติส ำหรับงำนวิเครำะห์ทดสอบ – Q001 (Online)**

#### **1. หลักกำรและเหตุผล**

้ คุณภาพของผลิตภัณฑ์เป็นสิ่งจำเป็นอย่างมากในสภาวะการแข่งขันทางการค้าในปัจจุบัน ผู้ปฏิบัติงานวิเคราะห์ ทดสอบต้องมีความรู้ความสามารถ และทักษะในการปฏิบัติงานเพื่อให้ได้ผลงานที่ถูกต้อง และเชื่อถือได้ สถิติเป็นเครื่องมือที่ ้สำคัญ ซึ่งนำมาใช้ในการวางแผนการปฏิบัติงาน การสุ่มตัวอย่าง การควบคุมการปฏิบัติงาน การควบคุมคุณภาพ การวัดและ ประเมินผล นอกจากนั้นในงานวิเคราะห์ทดสอบต้องมีการทดสอบวิธีวิเคราะห์ที่เหมาะสมกับงานที่ปฏิบัติ การตรวจสอบความ ี เหมาะสมของวิธีวิเคราะห์ทดสอบ (Method validation) ซึ่งเป็นกระบวนการหนึ่งที่มีความจำเป็นอย่างมากที่ผู้ปฏิบัติต้องใช้ ความรู้ทางสถิติเพื่อเปรียบเทียบและตัดสินใจเลือกใช้วิธีวิเคราะห์ทดสอบ เนื่องจากการใช้วิธีวิเคราะห์ทดสอบที่มีความถูกต้อง ่ ทำให้ผลการวิเคราะห์ทดสอบมีความน่าเชื่อถือ การฝึกอบรมเรื่องการใช้สถิติสำหรับงานวิเคราะห์ทดสอบ จึงเป็นเรื่องสำคัญ

#### **2. วัตถุประสงค์**

เพื่อเพิ่มพูนความรู้ด้านสถิติที่เกี่ยวข้องกับงานวิเคราะห์ ทดสอบ และวิจัย

#### **3. คุณสมบัติผู้เข้ำรับกำรฝึกอบรม**

- นักวิทยาศาสตร์ เจ้าหน้าที่ห้องปฏิบัติการ และผู้ที่เกี่ยวข้องในห้องปฏิบัติการทั้งภาครัฐและเอกชน
- ควรมีคุณวุฒิอย่างน้อยปริญญาตรี หรือมีประสบการณ์การทำงานไม่น้อยกว่า 3 ปี
- ควรน าเครื่องค านวณ Scientific Calculator มาด้วย

#### **4. วิทยำกร**

ข้าราชการกรมวิทยาศาสตร์บริการ และผู้เชี่ยวชาญจากหน่วยอื่น

#### **5. หัวข้อหลักสูตร**

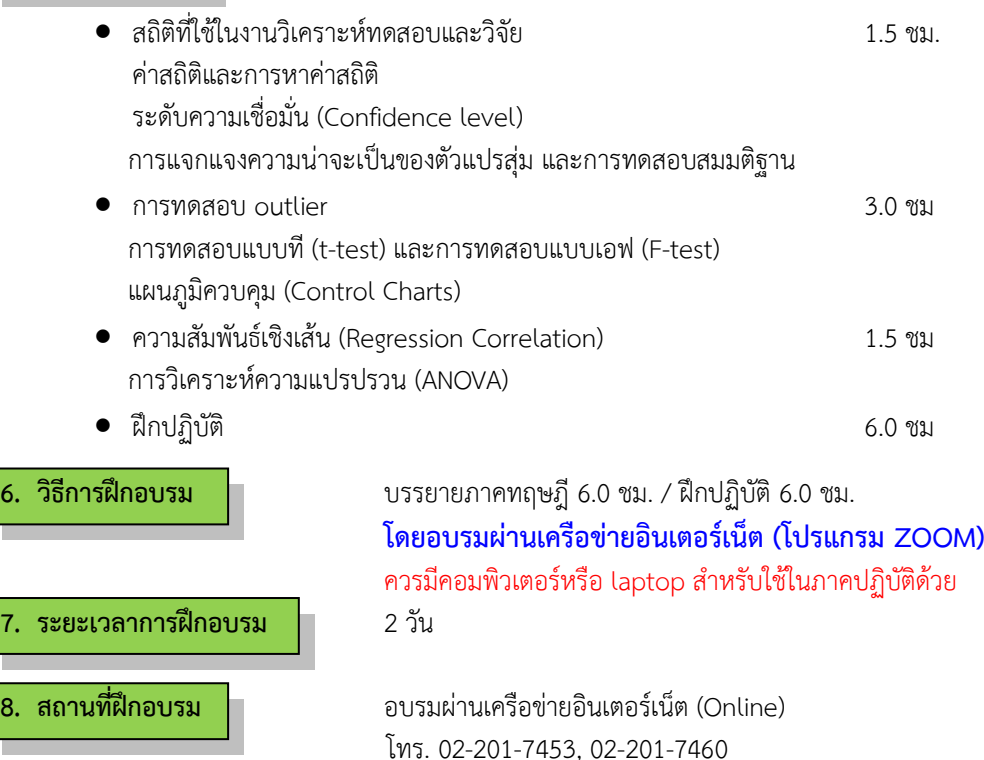

**9. ค่ำใช้จ่ำย** ค่าลงทะเบียน 1,600 บาท/คน

**10. กำรรับรองกำรฝึกอบรม** - ผู้เข้ารับการฝึกอบรมไม่น้อยกว่า 75% ของเวลาเรียนตลอดหลักสูตร จะได้รับประกาศนียบัตรจากกรมวิทยาศาสตร์บริการ

- ผู้เข้ารับการฝึกอบรมจะต้องทำแบบสอบถาม และแบบประเมินทั้ง Pre – Post test ถึงจะได้รับประกาศนียบัตรจากกรมวิทยาศาสตร์บริการ

 $\Box$ 

# **ก ำหนดกำรฝึกอบรม**

**หลักสูตร สถิติส ำหรับงำนวิเครำะห์ทดสอบ**

**ณ อำคำรสถำนศึกษำเคมีปฏิบัติ กรมวิทยำศำสตร์บริกำร**

**วันที่1**

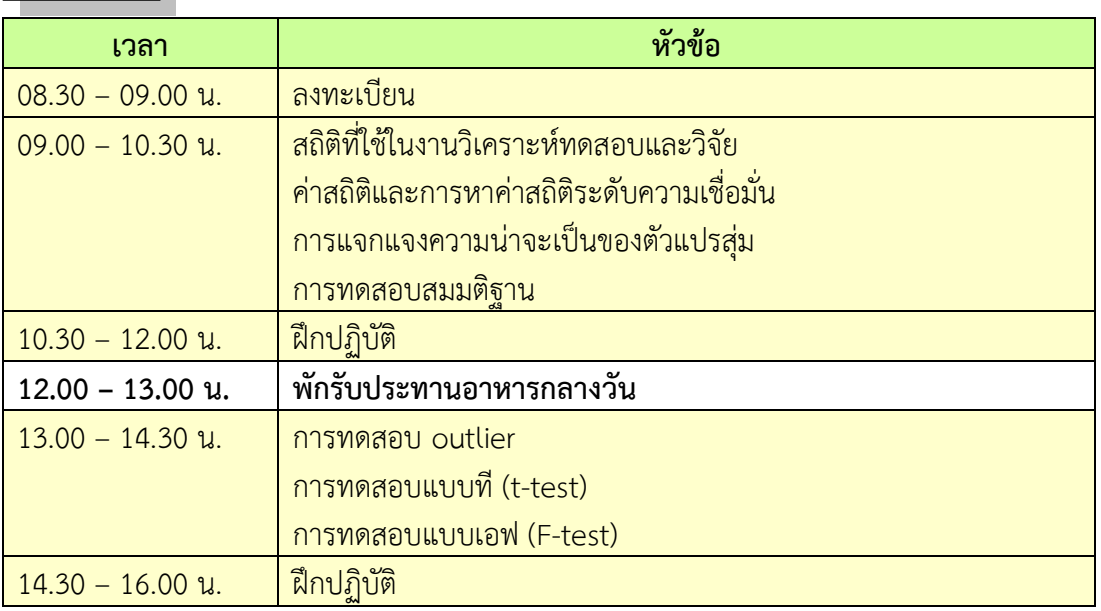

# **วันที่ 2**

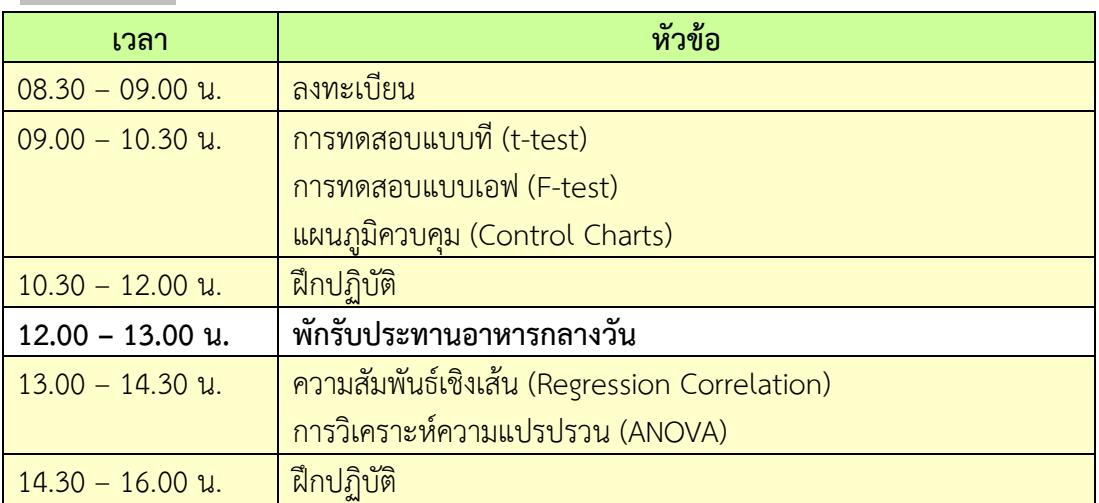

**หมำยเหตุ :** พักรับประทานอาหารว่าง 10.30 น. และ 14.30 น.

# **กำรเตรียมเข้ำรับกำรฝึกอบรม**

- 1. ผู้จัดฝึกอบรมจะส่ง link และ meeting ID ให้กับผู้เข้าอบรมทาง Email
- 2. การอบรมให้ผู้เข้าอบรมใช้ **Computer / Notebook 1 เครื่อง / 1 ท่ำน เท่ำนั้น** เพื่อผู้จัดฝึกอบรม จะสามารถเช็คชื่อท่าน และจัดกลุ่มกิจกรรมได้
- 3. การลงทะเบียน (เช็คชื่อ) ผู้จัดฝึกอบรมจะเช็คชื่อออนไลน์หลังจากเข้าห้องอบรม ดังนั้นท่าน จะต้องเข้าอบรมตามกำหนดการที่แจ้งเบื้องต้น มิเช่นนั้นชั่วโมงการเข้าอบรมอาจจะไม่ครบ 75% <mark>หมายเหตุ ผู้เข้าอบรมทุกท่านจะต้อง <u>เปิดกล้อง</u> ไว้ตลอดเวลาของการฝึกอบรม ทั้งนี้ทางสำนักฯ</mark> จะมีการสุ่มเช็คการเข้าอบรมของผู้เข้าอบรมเป็นระยะ
- 4. ข้อปฏิบัติในการเข้าร่วมการฝึกอบรม

4.1 คลิ๊กที่รูป "หูฟัง" (Join Audio) แล้วเลือก Device Audio หรือ Computer Audio เพื่อเปิด การใช้เสียง มิเช่นนั้นท่านจะไม่ได้ยินเสียง

ี 4.2 เปลี่ยนชื่อ<mark>ของท่าน โดยใส่ลำดับที่ ตามด้วยชื่อ-นาสกล (ภาษ</mark>าไทย) แล้วตามด้วยชื่อย่อบริษัท (ภาษาอังกฤษ) หากไม่มีให้ใช้เป็นภาษาไทย

4.3 ผู้เข้าฝึกอบรมทุกท่าน **กรุณำตรวจสอบควำมถูกต้องของรำยชื่อตำมใบรำยชื่อที่อยู่ใน**  <u>เล่มเอกสารการฝึกอบรมออนไลน์ ที่ทางสำนักฯ จะส่งเข้าอีเมลผ้เข้าฝึกอบรม</u> ้ (ก่อนการฝึกอบรม) เพื่อนำรายชื่อไปออกประกาศนียบัตรหลังจากจบการฝึกอบรม

้<mark>วิธีทำ</mark> participant เ<mark>อาเมาส์ชี้ที่ชื่อตัวเอง จะปรากฏตัวเลือก mute/unmute แ</mark>ละ more เลือก more แล้วเลือก rename แล้วเปลี่ยนชื่อโดยใส่ลำดับที่ ตามด้วยชื่อ-นามสกุล (ภาษาไทย) แล้วตาม ี ด้วยชื่อย่อบริษัท (ภาษา<mark>อังกฤษ) ที่ท่านลงทะเบียน</mark>

**กรณีผู้เข้ำฝึกอบรม**

**ล ำดับเลขที่ (No.)...............ชื่อ-นำมสกุล (ภำษำไทย).................บริษัท.................**

ี สำหรับวิทยากร จะใช้คำว่า DSS1 ชื่อ-นามสกุล (ภาษาไทย) , DSS2 ชื่อ-นามสกุล (ภาษาไทย) เรียงไปตาบลำดับ

## **กรณีวิทยำกร**

**DSS1 ชื่อ-นำมสกุล (ภำษำไทย)..................... DSS2 ชื่อ-นำมสกุล (ภำษำไทย).....................**

- 4.3 ขณะฟังบรรยาย โปรดปิดไมโครโฟน เพื่อป้องกันเสียงรบกวนผู้เข้าอบรมท่านอื่นในการติดต่อ / การถามคำถามวิทยากรขณะบรรยาย ให้ใช้ฟังก์ชั่นการยกมือ (raise hand) เพื่อขออนุญาต วิทยากร
- 4.4 สามารถใช้ช่องทางการแชทกลุ่ม ZOOM เพื่อติดต่อกับวิทยากร / เจ้าหน้าที่จัดการดูแล การอบรมได้

++++++++++++++++++++++++++++++++++